## **MBS items claimed elsewhere**

If a patient presents that already had a MBS item claimed at another clinic and you have established this by contacting Medicare (online or by phone), Topbar allows you to record this information.

You can access this option by expanding (clicking on) the item, in this example a TCA and then click on 'MBS ITEM CLAIMED ELSEWHERE'

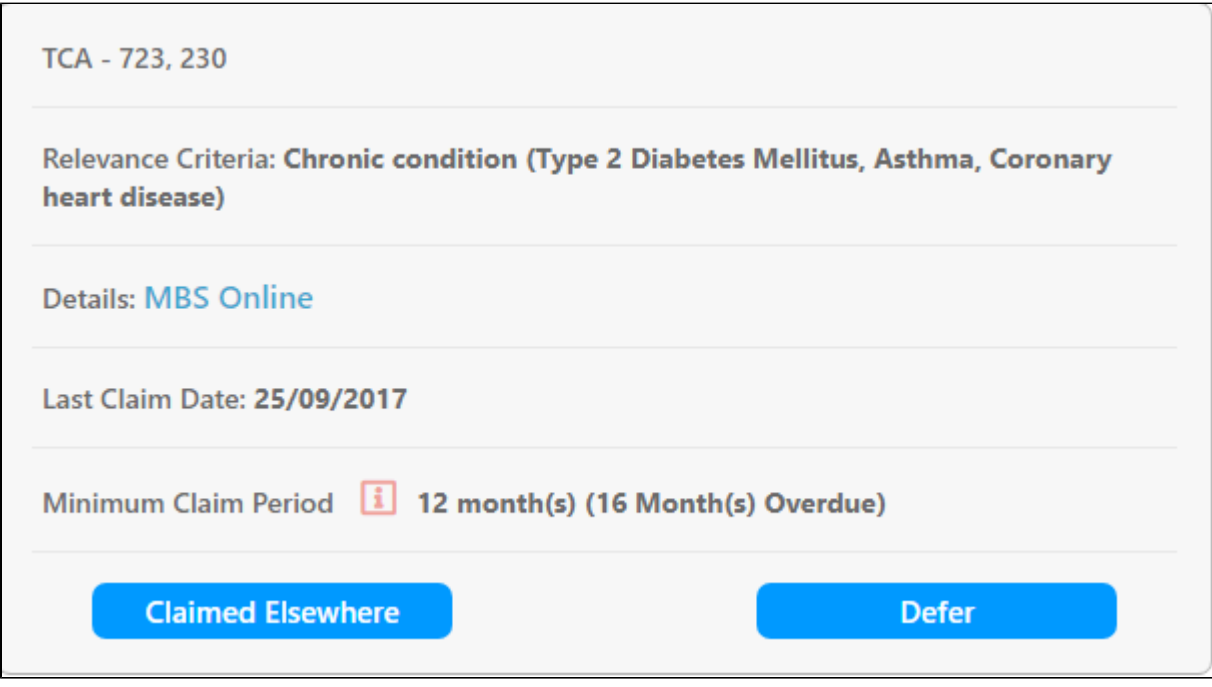

This will by default enter today's date as the 'Claimed Date' and then allow you to confirm. Topbar will not show the item as relevant again until the respective claim period as passed, based on the claim date entered here. So the GPMP will not be shown again until 12 months after the new 'Claimed Date' entered here.